图 4 所示为一个完整的项目结构图,一个项目可以包含多个设计文件,包括原理图设计文件, PCB 设计文件等等。同时还包含有项目输出文件,以及设计中所用到的库文件。

## **2.1** 项目以及工作区介绍

- $\bullet$ 项目是每项电子产品设计的基础。
- � 项目将设计元素链接起来,包括源原理图、PCB、网表和欲预保留在项目中的所有库或 模型。
- �项目还能存储项目级选项设置,例如错误检查设置、多层连接模式和多通道标注方案。
- � 项目共有 6 种类型 – PCB 项目、FPGA 项目、内核项目、嵌入式项目、脚本项目和库封 装项目(集成库的源)。
- �Altium Designer 允许您通过 **Projects Projects**面板访问与项目相关的所有文档。
- � 还可在通用的 Workspace(工作空间)中链接相关项目,轻松访问与您公司目前正在开 发的某种产品相关的所有文档。
- � 在将如原理图图纸之类的文档添加到项目时,项目文件中将会加入每个文档的链接。这 些文档可以存储在网络的任何位置,无需与项目文件放置于同一文件夹。若这些文档的 确存在于项目文件所在目录或子目录之外, 则在 Projects 面板中, 这些文档图标上会显 示小箭头标记。

## **2.2 DXP** 系统菜单

DXP 的系统菜章提供了配置软件环境的命令,你可以用选中左上角主菜单旁边的 DXP 图标使 用这些命令,DXP 按钮在任何工作界面都可以找到。

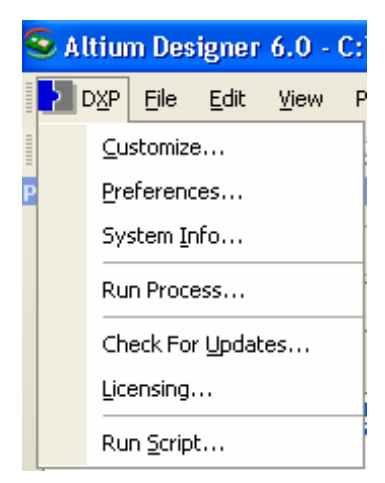

图 *5* 在 *DXP* 菜单下配置设计环境

接下来一节将描述 DXP 系统菜单的定义。

## **2.2.1** 定制

菜单对当前工作界面相关联的资源进行管理。

## **2.2.2 Preferences** 参数选项

不同的全局系统参数可以在 DXP 环境下被定义,包括资料备份和自动保存,系统字体的使用, 工程面板的显示,环境查看参数包括弹出和隐藏面板,使能版本控制接口。在 Altium Designer 下, 也可以为每一工作界面设置不同的参数设计,例如原理图设计和 PCB 设计,设定 Altium Designer 环境参数,选择 DXP 菜单下的 Preferences 选项, 这将会弹出图 6 的参数设置对话框。

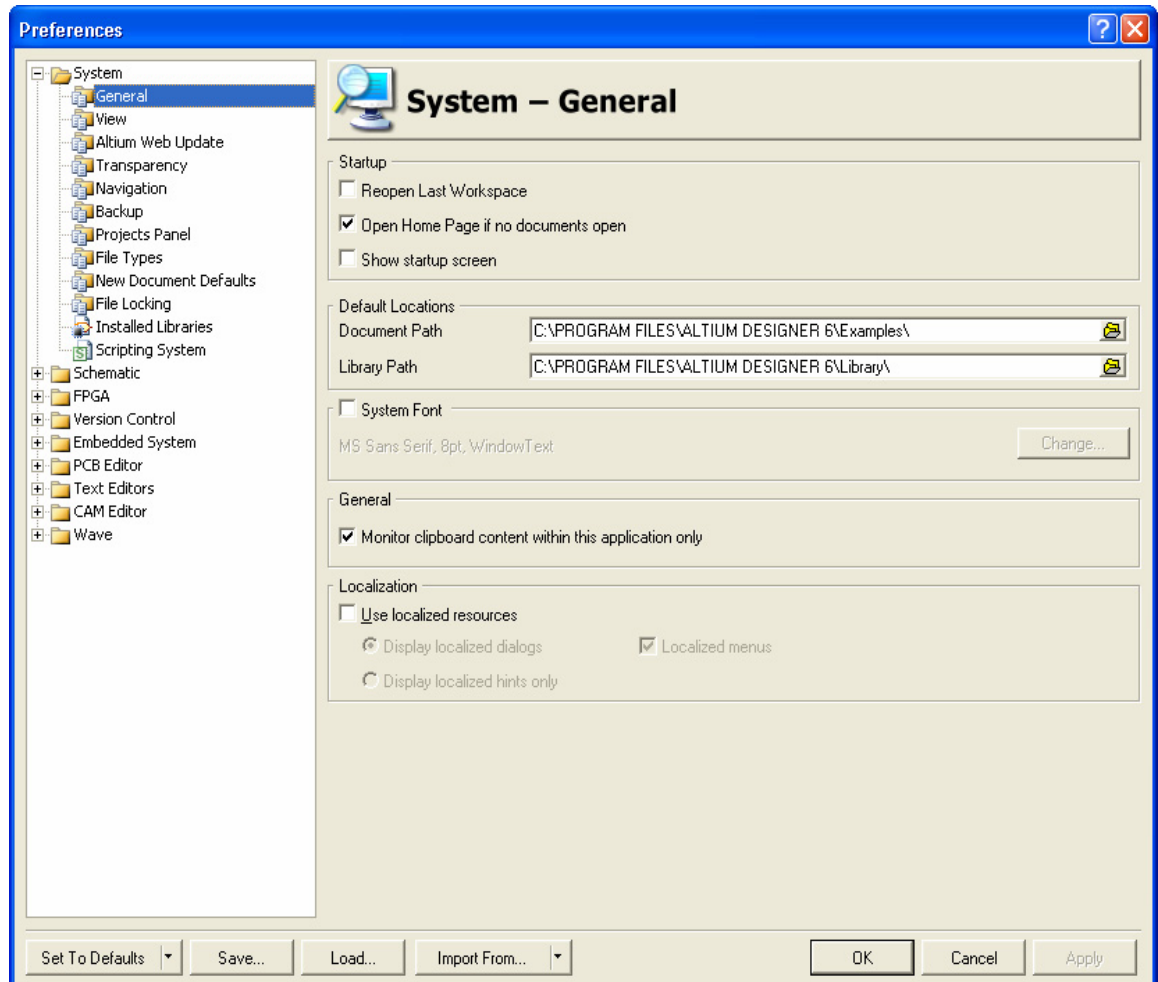

图 6 参数设置对话框,用于配置 *Altium Designer* 和所有工作界面的参数

Altium Designer 支持两种文件自动备份模式:

- �Backup-on-save—保存一个备份,无论初始用户是否执行保存的动作(默认),这些 文件将保存在历史文件夹中。默认值是建立一个历史文件夹在当前激活的项目文件夹 下,去配置一个可选的中央文件夹,来打开参数对话框中版本控制的本地历史页。历史 文件显示在 Storage Manager 面板上的历史部分中。
- �Timed backup—在所有打开的文档里, 在固定的时间间隔下自动保存文件, 自动保存 的设定,例如文件的数量和保存的频率,可以在 DXP 系统下的参数选项对话框中的 Backup 页中被配置。

两种备份模式都支持多重拷贝,命名使用的惯例:原始文件名.~(保存的数量).文档扩展名.Zip 备 份的文件会被自动压缩以减少文件的体积。